## **For Returning Users**

NORTH AMERICAN DIVISION

Adventist Church

Seventh-day

**Step 1:** Vaya a <https://www.nadadventist.org/asv> y busque la seccion donde dice "login for existing accounts"(iniciar sesion con una cuenta existente)

**Step 2:** introduzca su usuario y contrasena (username and password ) que usted creo cuando se registro por primera vez. Si no recuerda su informacion haga clic en donde dice"need login information"

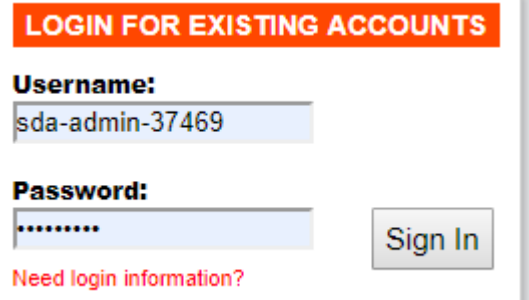

**Step 3:** despues de iniciar sesion, seras dirigido a completar cualquier parte del proceso que no este completada. Si necesita entrenamiento, podra ver la opcion de completarlo, si necesita el "background check" o chequeo de antecedents, usted vera en la pantalla un mensaje que lo dirijira a completra el proceso de background check.

**Para visualizar su informacion, seleccione la opcion que dice "My Report" en el listado del lado derecho:** 

## **My Report**

## **BACKGROUND SCREENING**

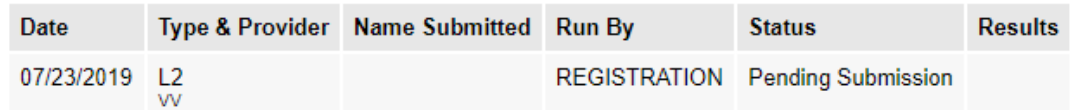

## **TRAINING**

None

**Si necesitas actualizar tus datos, selecciona "Update My account" en la esquina superior derecha:** 

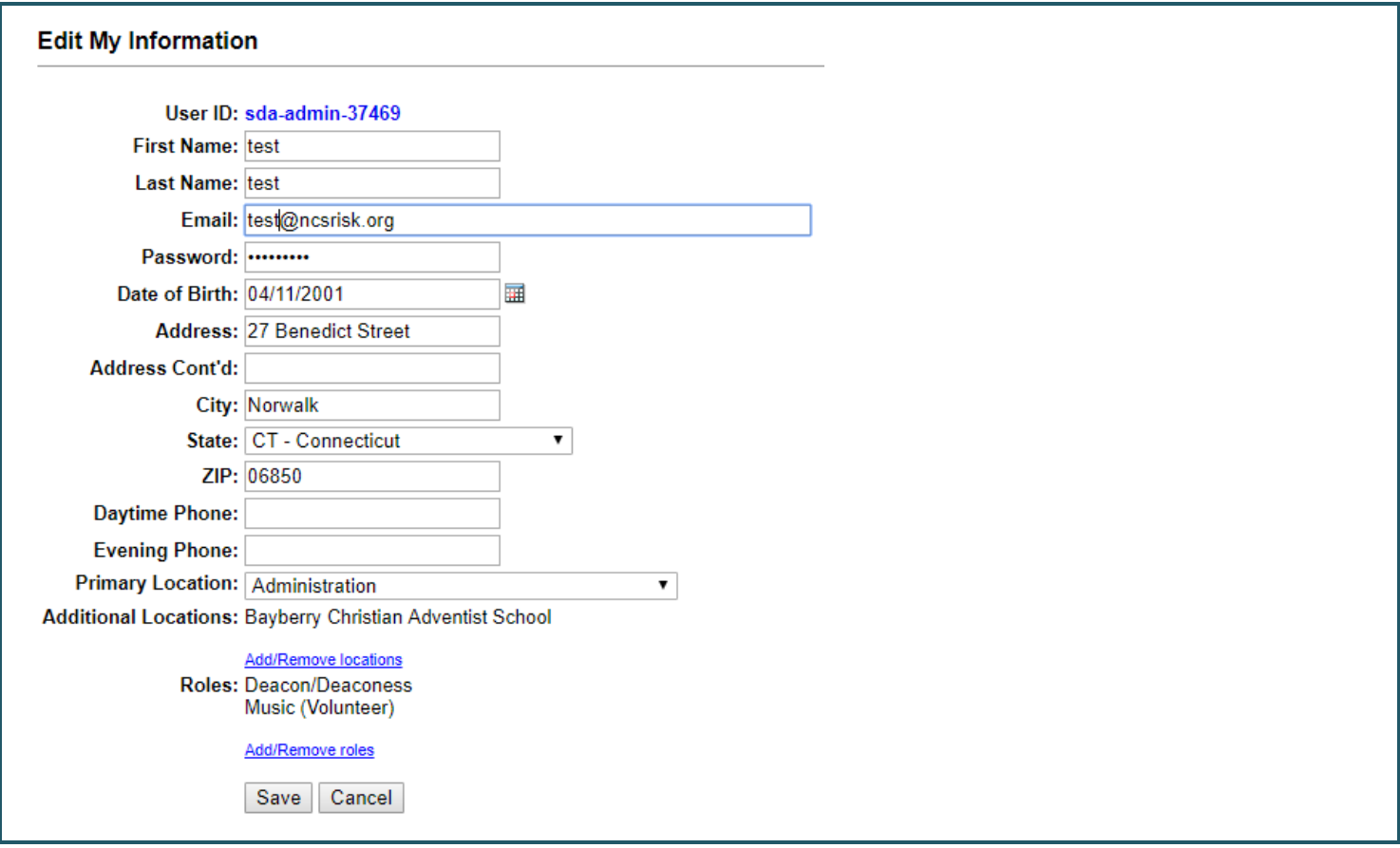